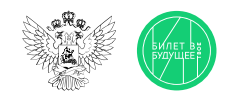

1

2

3

## Памятка для педагога Часть 1

Моделирующая профпроба на платформе (далее — виртуальная проба, проба) представляет собой моделирование профессиональной деятельности разных специалистов с помощью цифровых интерактивных технологий (приложение-симулятор), что позволяет сформировать представления о компетенциях и особенностях профессий, необходимых навыках для осуществления конкретной профессиональной деятельности. Виртуальные пробы доступны на платформе «Билет в будущее».

Виртуальные пробы на платформе проводятся в рамках курса внеурочной деятельности отдельным профориентационным занятием. Для данных занятий педагогу будут заранее заданы и рекомендованы к проведению пробы по определённой профессии. После того как вы проведёте эту пробу в школе, ребята смогут самостоятельно её пройти в Профиграде на платформе «Билет в будущее» (<https://profigrad.bvbinfo.ru/>), а также им будут доступны дополнительные пробы из данной тематической среды.

Все материалы для проведения данного занятия — сценарный план, видеоматериалы, раздаточные материалы, ссылка на пробу будут доступны вам в готовом виде в цифровом инструменте проекта — «Конструкторе будущего».

Мы рекомендуем вам готовиться к занятиям заранее, это позволит в комфортном для себя графике изучить материалы, подготовить раздаточные, презентационные и видеоматериалы и успешно провести занятие.

Дополнительно для подготовки к профориентационным занятиям педагогам доступны образовательные материалы от экспертов проекта «Билет в будущее» (для педагогических работников, ответственных за реализацию Профминимума, материалы доступны в «Конструкторе будущего» в разделе «Инструктаж». Для педагогов-навигаторов проекта «Билет в будущее» материалы доступны в личном кабинете в разделе «Обучение»).

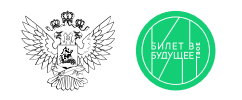

## Памятка для педагога Часть 2

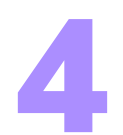

В «Конструкторе будущего» вам будет предложено выбрать один из двух форматов проведения виртуальной пробы:

- Виртуальную пробу рекомендуется проводить в компьютерном классе с доступом всех компьютеров в Интернет. Если учеников больше, чем компьютеров, ребят можно объединять по 2-3 человека (максимум - 5). Пробу обучающиеся решают на компьютере, при этом рекомендуется, чтобы у ребят были бумага и ручка, если возникнет необходимость сделать заметки или расчёты.
- Если нет технической возможности провести данное занятие в классе с доступом ребят к компьютерам, можно провести пробу в формате демонстрации на экране/проекторе или интерактивной доске, где педагог выступает в роли модератора данного процесса согласно рекомендациям сценарного плана.

Для этого вам понадобится:

- экран, проектор, интерактивная доска или телевизор.
- компьютер или ноутбук с выходом в Интернет
- раздаточные и дополнительные материалы из сценарного плана.

Если в вашем кабинете нет технической возможности для выхода в Интернет, то для вас в рамках подготовки к занятию будут даны дополнительные инструкции по технической подготовке к проведению занятия.

Важно! Виртуальные пробы с телефонов пройти нельзя, это нужно учитывать при планировании занятия.

Сценарный план занятия рассчитан на 45 мин, который включает в себя: вводную часть — интерактивные форматы взаимодействия в классе — игры, обсуждения, просмотр видеоролика — всё, что направлено на развитие групповой динамики и формирование познавательного интереса у ребят. Далее идёт формат проведения виртуальной пробы. Если у вас есть технические возможности для прохождения ребятами проб самостоятельно или в мини-группах, то на этот этап рекомендуется отвести 15 минут. Если такой возможности нет, то сценарный план занятия будет построен немного иначе. Вы в роли педагога-модератора будете совместно с ребятами проходить пробу на вашем экране, параллельно давать им задания, упражнения для выполнения в мини-группах, обсуждать и дискутировать о ходе выполнения пробы. Конечно, в конце каждого занятия мы рекомендуем провести рефлексию и подведение итогов.

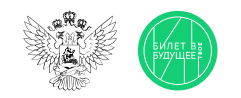

## Памятка для педагога

Дополнительные рекомендации

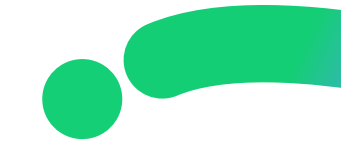

- В качестве дополнительной рекомендации вы можете заранее предложить ребятам выбрать модератора — одного или двух, которые будут помогать вам проводить занятия. Для этого вам заранее надо будет пройти с ребятами пробу, разобрать её и подготовиться к занятию.
- После занятия в школе ребята могут пройти виртуальную пробу в свободное время в Профиграде [\(https://profigrad.bvbinfo.ru/\)](https://profigrad.bvbinfo.ru/), что формирует у ребёнка дополнительный интерес к профессиям и повышает его осознанность. Профиград находится в свободном доступе для всех желающих. Чтобы мотивировать ребят на самостоятельную работу с пробами, на занятии обучающиеся получают артефакт — это карточка по пройденной профессии и пароль для получения «бонуса» в виртуальном городе профессий Профиграде. В качестве бонусов могут быть: видео, полезные советы, чек-листы, изображения и т. д.

Так, например, в рамках онлайн-пробы по профессии «учитель» ребята сразу могли получить мини-открытки для поздравления вас — любимых учителей.

• Мы рекомендуем организовать в классе профориентационный уголок. Где ребята всем классом, в командах или индивидуально смогут вести свою коробочку/ доску/ лист ватмана/ гирлянду достижений, фиксировать пройденные пробы, полученные артефакты, бонусы, делиться обратной связью.

Так, например, за прохождение каждой профпробы ребята смогут скачивать карточки пройденных профессий, писать на них свои размышления, впечатления, обмениваться ими друг с другом и фиксировать весь свой профориентационный путь в данном пространстве. Вы всегда сможете обратиться к этому уголку, актуализировать полученные знания у ребят, подвести итоги и наметить планы и перспективы.